*420 mm 424 mm*

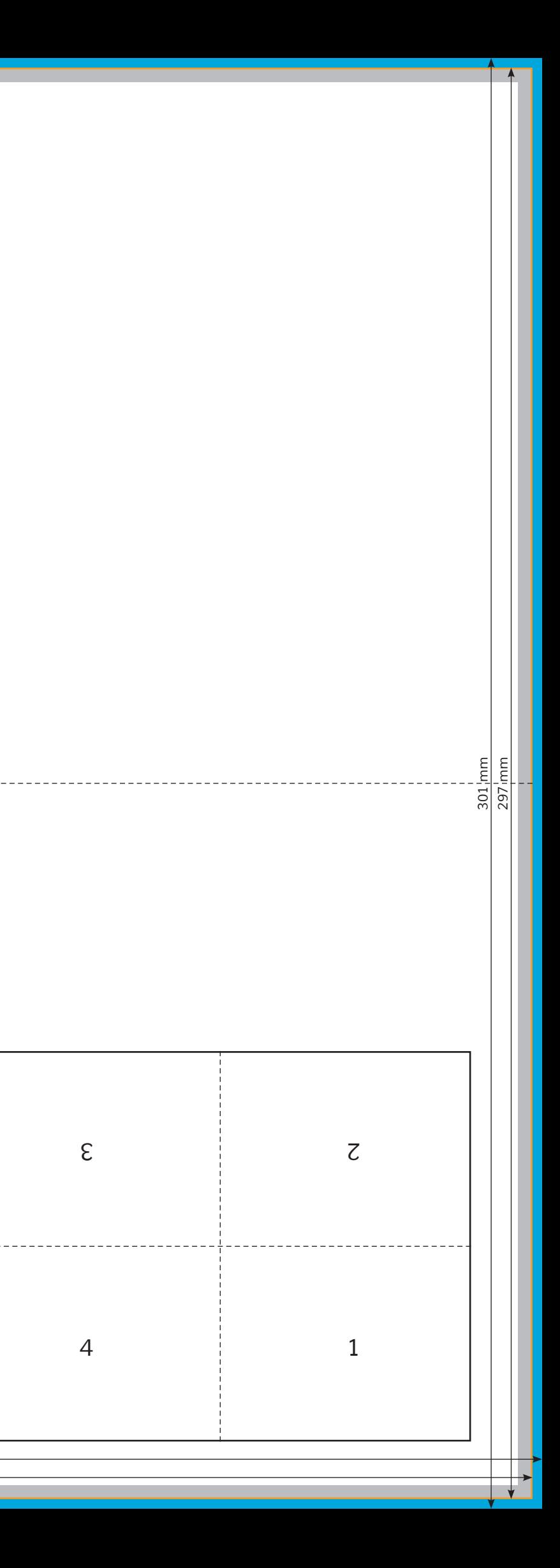

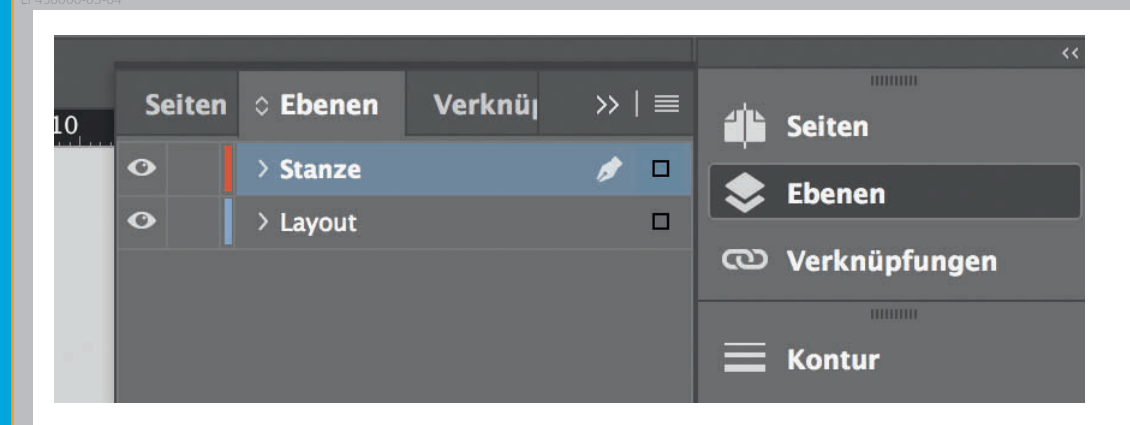

*Lege zwei Ebenen mit InDesign an (Stanze und Layout):*

*› In Ebene "Stanze" legst du unsere Druckvorlage* 

 *(Ebene ausblenden, sobald du das Druck-PDF erstellst) › In Ebene "Layout" erstellst du* 

 *dein Design*

Datenformat *Endformat plus 2 mm Beschnitt umlaufend (entfällt bei der Weiterverarbeitung)*

Offenes Endformat *Format geschnitten und gestanzt*

Sicherheitsabstand *Offenes Endformat plus 3 mm Sicherheitsabstand nach innen*